УДК 004.771

## **ПОРТАТИВНА LMS MOODLE З ВІДДАЛЕНИМ ДОСТУПОМ**

Булатецький В.В. (ORCID: 0000-0002-9883-4550), Булатецька Л.В. (ORCID: 0000-0002-7202-826X), Павленко Ю.С. (ORCID: 0000-0002-4065-045X) *Волинський національний університет імені Лесі Українки*

## **PORTABLE LMS MOODLE WITH REMOTE ACCESS**

Bulatetskyi V.V., Bulatetska L.V., PavlenkoYu. S. *Lesya Ukrainka Volyn National University*

#### **Abstract**.

The possible ways of creating and the requirements for a portable system with the Moodle distance learning platform have been analyzed. The option of creating such a system using virtualization environment was chosen, and a comparative analysis of the most popular ones was conducted. Oracle VirtualBox with the Ubuntu Server guest operating system was selected as the tool for deploying this system. It is anticipated that such a software product is easily transferable both physically and from one host operating system to another. It autonomously configures itself to operate within the network to which it is connected, providing users (both course authors and students) the ability to work in the global network or in an isolated segment. It does not require complex manipulations during startup and use and does not require third-party intervention during usage; it is crossplatform.

The created Pocket Moodle system demonstrated stability, reliability, and ease of use during testing. It can be recommended for teachers who wish to be independent of typical distance learning platforms deployed on hosting services. They can freely transfer such a system from class to class, from network to network without the need for intervention in its operation, have administrative rights to it, study it, and, if necessary, launch it at home or remotely, notifying students and learners in advance of the connection parameters so that they can make use of it.

**Keywords**: LMS moodle, Virtual Machine, server operation system, network, internet-browser, portable, VPN.

**Вступ**. Платформа дистанційного навчання Moodle [1] – це безкоштовна та відкрита система, яка завдяки широкому набору інструментів та середовищ, здатна розширити можливості викладання та навчання, набула великої популярності і є найпоширенішою системою подібного типу у світі [2]. До переліку базових вимог для її роботи входять вебсервер з підтримкою РНР та сервер баз даних (як правило MySQL). Їх функціонування може забезпечити відповідне обладнання власного сервера з публічною ІР-адресою або послуги сторонніх хостингів. Проте це пов'язано з певними вартісними затратами та складністю обслуговування кожного екземпляру платформи Moodle. Зокрема, складнощі виникають у випадку необхідності переносу платформи на інше обладнання або хостинг, особливо, коли хостинг недоступний в екстремальних умовах або у разі виникнення перебоїв зв'язку з глобальною мережею при працездатній регіональній мережі [3]. Недоліком такого підходу є неможливість роботи у випадку відсутності інтернет з'єднання в ізольованих локальних мережах або у мережах, де недоступний хостинг, на якому розгорнуто LMS Moodle.

Серед очевидних вирішень описаної проблеми є розгортання платформи Moodle таким чином, щоб була можливість її оперативного перенесення (в тому числі фізичного) в стиснені часові терміни з метою її тимчасового або періодичного включення в склад окремих локальних або ізольованих мереж, та забезпечення взаємодії з нею клієнтів цих мереж, в тому числі і віддалено. Причому таке перенесення, резервне копіювання не

повинне вимагати від користувачів особливих знань в розгортанні та налагодженні платформи Moodle.

Тому необхідна система, проста в розгортанні та запуску, швидкому і простому перенесенні, резервному копіюванні, з можливістю віддаленого доступу (роботі у глобальній мережі), яка не вимагає від користувачів спеціальних вмінь, окрім користування платформою Moodle, кросплатформна та без вартісних вкладень. Метою дослідження є створення цілісного продукту, завантаживши який, користувач швидко і без сторонньої допомоги може ним скористатись в локальній мережі, а при потребі – віддалено, отримати всі адміністративні права в платформі Moodle і перемістити платформу без особливих труднощів.

### **Методологія дослідження.**

Якщо необхідно організувати розгортання платформи Moodle для роботи в різних локальних мережах, то найочевиднішим рішенням може бути використання портативних пристроїв (наприклад, ноутбуків чи нетбуків) в якості своєрідного хостингу з повноцінною серверною операційною системою та розгорнутою на ній платформою LMS Moodle. Такі пристрої можна переносити, залучати до різних локальних мереж, таким чином надавати можливість клієнтам цих мереж взаємодіяти з цією LMS. Проте, такий підхід передбачає використання апаратних засобів, виділених спеціально лише для розгортання цієї платформи Moodle, що є відносно вартісним рішенням, а перенесення платформи на інший портативний пристрій, або резервне копіювання вимагає спеціальних знань в галузях адміністрування апаратних засобів, адміністрування баз даних, серверних операційних систем та мережі і може зайняти досить тривалий час.

Іншим способом вирішення проблеми може бути використання пакету XAMPP [4,5]. Він вимагає наявності в системі однієї із клієнтських операційних систем, як хостової (Windows, Linux або Mac OS X), налагодження вебсервера та сервера баз даних, і повторних таких операцій при перенесенні платформи Moodle на інший пристрій, що знову ж вимагає спеціальних знань та часу. Такий спосіб більше підходить для тестування, а не для постійного використання, він принципово не вирішує проблему складності переносу платформи на інший пристрій або резервного копіювання, а, відповідно, розповсюдження платформи та використання її пересічними користувачами.

Очевидно, щоб забезпечити виконання поставлених нами цілей варто отримати незалежну від апаратного забезпечення систему, організовану у вигляді одного або кількох файлів, які не вимагають безпосереднього редагування перед використанням і можуть бути запущені (розгорнуті) на будь-якій наявній операційній системі з мінімумом стороннього (або на базі типового) програмного забезпечення. Така система повинна легко копіюватись, її екземпляри без попередніх налаштувань (або з їх мінімумом) залучатись у використання та безперешкодно працювати в будь-якій доступній локальній мережі й самоналаштовуватись для роботи у ній. Додатковою вимогою є можливість віддаленого доступу до цієї системи у глобальній мережі, особливо, в межах її ізольованого сегменту.

Очевидним рішенням в цьому випадку може бути використання однієї із платформ віртуалізації. Проаналізувавши найпопулярніші [6-12], зазначимо їх переваги та недоліки.

- 1. Microsoft Hyper-V. Має глибоку інтеграцію з Windows та підтримує хмарні технології (Azure), але має обмеження функціоналу та підтримки гостьових операційних систем.
- 2. OracleVirtualBox. Підтримує широкий спектр гостьових операційних систем, має велику кількість функцій та налаштувань, безкоштовний та відкритий код.

Недоліком є дещо нижча ефективність для важких завдань у порівнянні з конкурентами.

- 3. VMware. Відома своєю високою продуктивністю та швидкодією. Надає розширені функціональні можливості, зокрема, широкий спектр функцій для управління та моніторингу віртуальними машинами. Проте безкоштовна версія обмежена у функціоналі.
- 4. QEMU. Вільне та відкрите програмне забезпечення, підтримує різні архітектури, але за замовчуванням не має досконалого графічного інтерфейсу, є складним для новачків та має порівняно низьку продуктивність.
- 5. Parallels. Оптимізована для роботи на платформі MacOS, має високу продуктивність на Mac-платформі. Повний функціонал та підтримка деяких гостьових операційних систем доступні лише у комерційних версіях.

Детально ознайомившись із документацією та протестувавши ці платформи, було обрано Oracle VirtualBox з погляду на її сучасність, доступність, відкритість, популярність, функціонал та зручність і простоту у користуванні. І, хоча вона не позбавлена недоліків, в нашому випадку вони не відіграють суттєвої ролі і можуть бути нівельовані особливістю роботи гостьової операційної системи, яку ми будемо використовувати.

Наступним кроком при формуванні цільової розробки став вибір гостьової операційної системи, на якій необхідно розгорнути LMS Moodle. Очевидно, вона повинна бути безкоштовною, сучасною, стабільною, продуктивною, поширеною, з великою кількістю документації та програмного забезпечення, розроблених для неї, і максимально сумісною з LMS Moodle.

Найкраще, на нашу думку, враховуючи вимоги [13] та вище вказані критерії, підходить Ubuntu Server 20.04 [14]. Ми не обирали останню версію цієї операційної системи (23.04), оскільки Ubuntu Server 20.04 вже отримала необхідні виправлення та оновлення і є більш стабільною у порівнянні з наступницею, але за потреби її можна оновити.

При створенні віртуальної машини було змінено ряд параметрів за замовчуванням для Ubuntu (Linux x64), а саме:

- обсяг оперативної пам'яті встановлений розміром 1 GB (як показали неодноразові експерименти, цього більше, ніж достатньо для подальшої комфортної роботи);
- розмір віртуального жорсткого диску збільшено до 80 GB (проте файл .vdi, який відповідає за нього, є суттєво меншого розміру та збільшується у міру свого заповнення);
- мережевий інтерфейс було змінено на «Проміжний адаптер (BridgedAdapter)», щоб віртуальна машина могла отримати власну IP-адресу в мережі, ніби вона є окремою фізичною машиною, і могла взаємодіяти з іншими пристроями в мережі безпосередньо.

Для заощадження ресурсів віртуальної машини було встановлено серверну операційну систему лише з інтерфейсом командного рядка (CLI), без використання графічного інтерфейсу користувача (GUI). В процесі встановлення було обрано типову конфігурацію програмних пакетів та піднятий сервер SSH для подальшої роботи з системою не безпосередньо через інтерфейс VirtualBox, а з можливістю працювати віддалено, наприклад, через Putty [15] або Powershell. Віртуальний жорсткий диск було розбито лише на два розділи, один із яких – SWAP, розміром 2 GB.

Для зручного віддаленого моніторингу та керування було встановлено та сконфігуровано Webmin [16], а для роботи з VPN-з'єднаннями – PPTP Client. Після початкового тестування системи на предмет коректної роботи в мережі та встановленого

програмного забезпечення, на віртуальній машині було продовжено розгортання необхідних компонентів: стек LAMP (Apache/MySQL/PHP) та встановлено LMS Moodle версії  $4.0.11 + [17]$ .

Для роботи системи у глобальній мережі було використано можливості VPN. На реальному працюючому сервері на базі Windows Server з публічною ІР-адресою в якості додаткової ролі було організовано VPN-сервер, до якого автоматично під'єднується створена віртуальна машина і отримує приватну адресу в цій мережі. Віддалені клієнти LMS Moodle мають можливість із глобальної мережі теж під'єднатись до цього VPNсервера і працювати з платформою дистанційного навчання, як у локальній мережі. При апробації системи було використано можливості VPN-сервера кафедри комп'ютерних наук та кібербезпеки, проте при потребі можна скористатись існуючими загальнодоступними аналогічними сервісами типу Hamachi [18], або OpenVPN [19]. При цьому необхідно внести зміни в параметри VPN-з'єднання гостьової операційної системи віртуальної машини.

### **Результати дослідження та їхнє обговорення**.

Було створено віртуальну машину на базі Oracle VirtualBox з встановленою на ній операційною системою Ubuntu Server та працюючою платформою Moodle. Причому при її використанні звичайному користувачеві немає потреби втручатись у роботу цієї віртуальної машини через інтерфейс VirtualBox.

Після завершення запуску віртуальної машини на екрані відображається командний інтерфейс, який містить усю необхідну інформацію для роботи з системою, що було реалізовано стандартними засобами гостьової операційної системи (рис.1). Зокрема, подано дані для авторизації та рекомендацію щодо зміни стандартного паролю адміністратора операційної системи; адресу, яку необхідно використати в інтернетбраузері для доступу до платформи Мoodle у локальній мережі (сформовану на основі адреси, яку отримала віртуальна машина в локальній мережі); адресу, яку необхідно використати в інтернет-браузері для віддаленого доступу до платформи Мoodle у VPNмережі (сформовану на основі адреси, яку отримала віртуальна машина від VPN-сервера) (рис. 2), а також параметри VPN-з'єднання, якими повинні скористатись віддалені клієнти для створення та задіяння такого з'єднання.

Для роботи безпосередньо з операційною системою віртуальної машини можна скористатись SSH через, наприклад, Powershell (рис. 3) за допомогою:

## *ssh [sysadmin@192.168.1.100](mailto:sysadmin@192.168.1.100)*

де 192.168.1.100 – в нашому випадку ІР-адреса, отримана віртуальною машиною в локальній мережі. Аналогічно це можна зробити і віддалено, замінивши адресу на отриману від VPN-сервера.

Для здійснення моніторингу та зручного керування операційною системою віртуальної машини є можливість скористатись Webmin (рис. 4), розгорнутим на ній. Зробити це можна через інтернет браузер, ввівши:

## *http://*<addr>*:10000*

де <addr> – адреса віртуальної машини в локальній мережі (якщо локально, або у локальній мережі), або адреса, призначена VPN-сервером (якщо через глобальну мережу), а в якості даних авторизації ввести дані операційної системи.

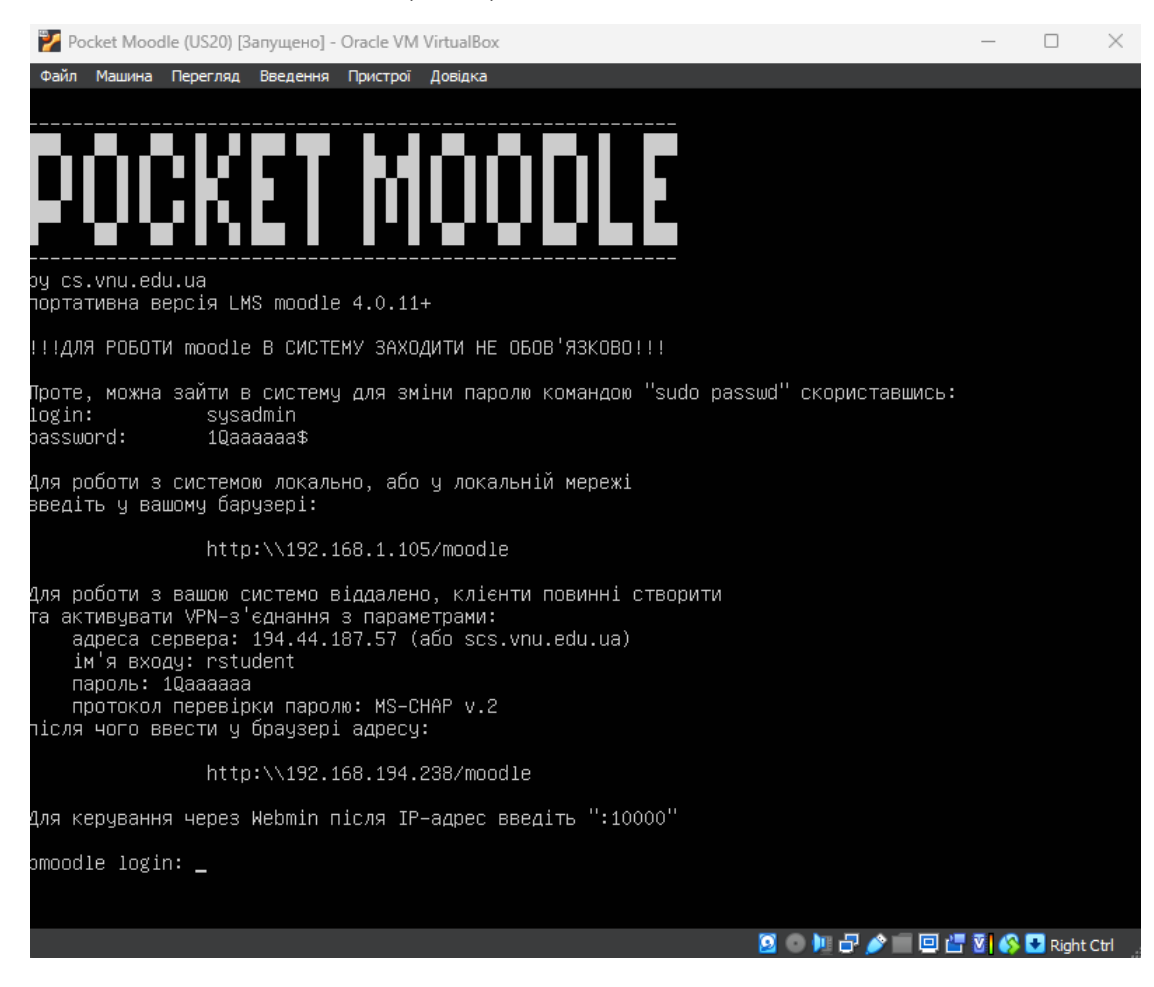

Рис. 1. Вікно віртуальної машини з запущеною системою PocketMoodle.

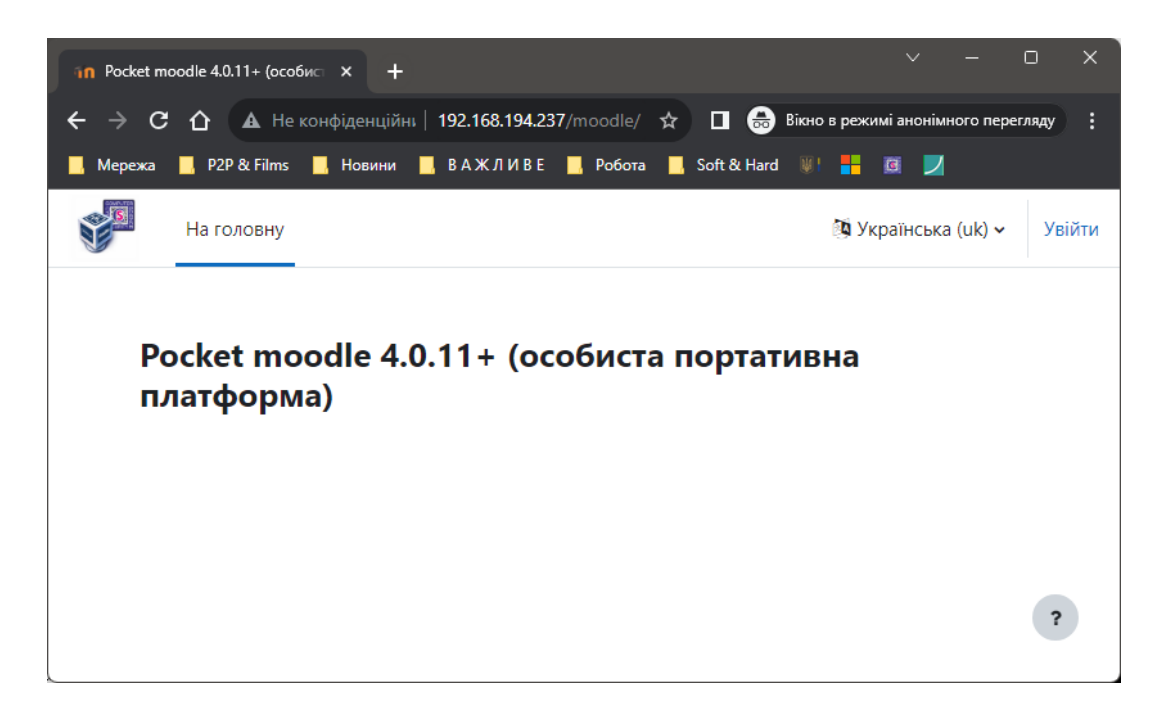

Рис. 2. Вікно інтернет-браузера з доступом до платформи Moodle на базі системи Pocket moodle через VPN-сервер за адресою 192.168.194.237/moodle/.

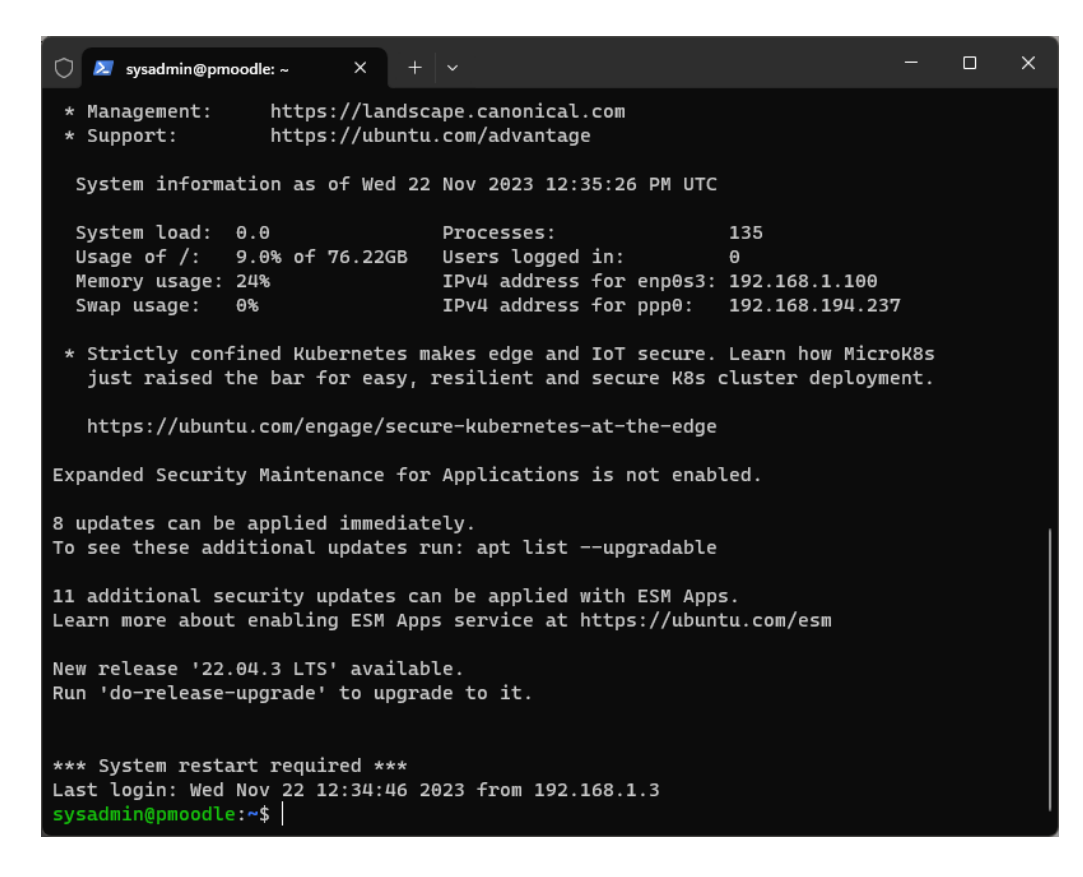

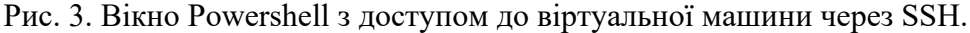

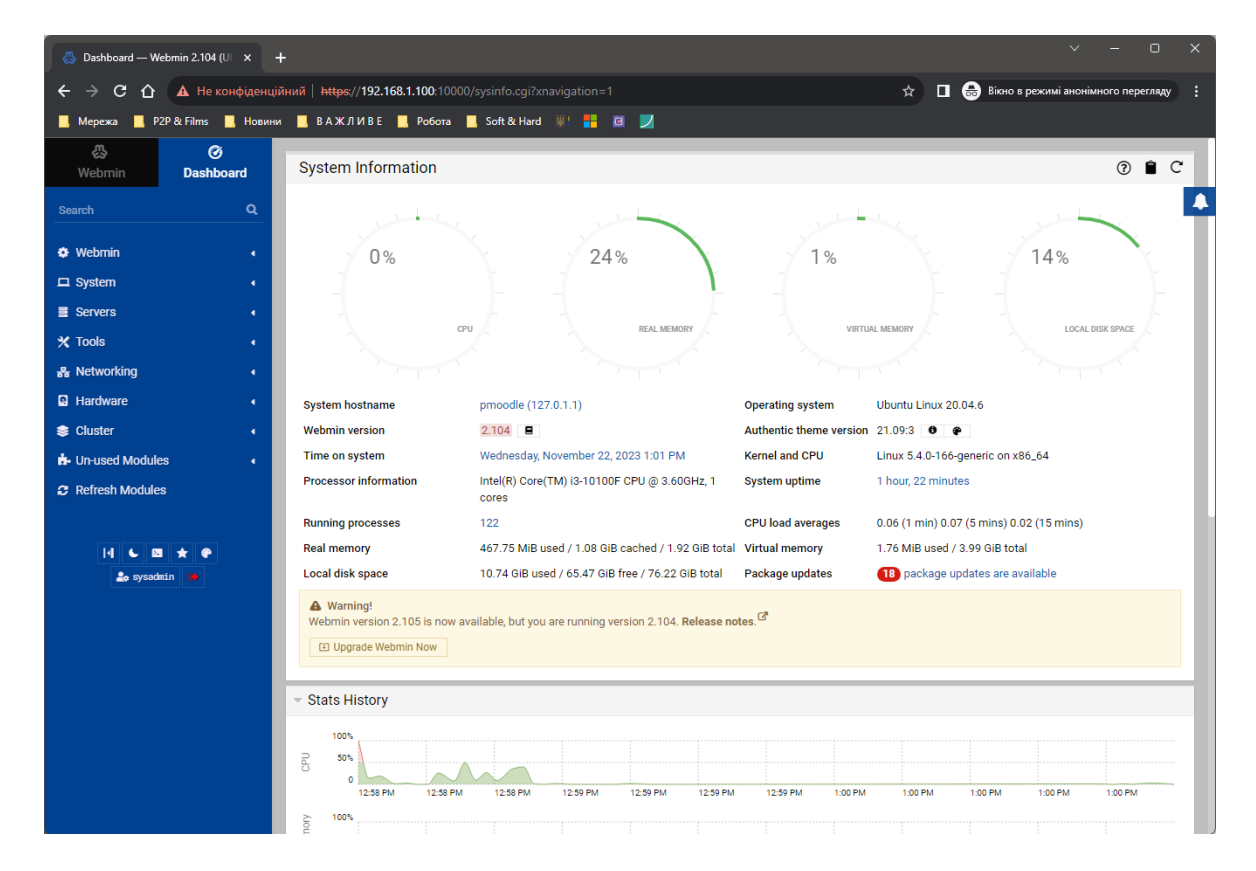

Рис. 4. Вікно Webmin відповідного сервісу операційної системи віртуальної машини.

Збірка протестована в мережі лабораторій кафедри комп'ютерних наук та кібербезпеки Волинського національного університету імені Лесі Українки та окремими викладачами кафедри у глобальній мережі. Середня кількість підключених клієнтів варіювалась від 5 до 25.

За допомогою Webmin було проаналізовано вплив кількості користувачів на витрату оперативної пам'яті, що склало в середньому 50-80 MB на кожного нового користувача, залежно від його активності. Враховуючи пам'ять, зайняту ядром операційної системи (приблизно 300 MB) та розмір SWAP-розділу, віртуальна машина з 1 GB здатна забезпечити комфортну роботу до 30 клієнтів. А якщо оператор збільшить розмір оперативної пам'яті віртуальної машини за рахунок реальної, кількість клієнтів можна збільшити.

#### **Висновки.**

Створено портативну LMS Moodle, для роботи якої потрібно завантажити та встановити платформу віртуалізації Oracle VirtualBox та ExtensionPack до неї [20], що не є складним завданням для пересічного користувача. Після встановлення необхідно скористатись відповідним файлом .ova, який є архівом готової віртуальної машини, імпортувавши таким чином віртуальну машину в платформу OracleVirtualBox. Далі запустити імпортовану віртуальну машину і почати нею користуватись – все необхідне буде відображено на екрані запущеної віртуальної машини. По завершенню роботи з віртуальною машиною можна здійснити експортування її в файл .ova для подальшого перенесення. При потребі система допускає під'єднання зовнішньої бази даних.

Таку систему можна використовувати як в локальній, так і в глобальній мережі, або в ізольованих сегментах глобальної мережі, скориставшись VPN, за умови його входження в цей сегмент. Скористатись системою можуть викладачі, або вчителі, які не бажають бути залежним від розгорнутих на хостингах платформ дистанційного навчання. Користувачі можуть вільно переносити таку систему з одних комп'ютерів на інші комп'ютери, з однієї мережі в іншу мережу, мати адміністративні права до неї, вільно клонувати її, вивчати, а, при потребі, запускати її вдома або віддалено, завчасно повідомивши параметри з'єднання здобувачам, щоб ті могли нею скористатись.

Звичайно, розробка не позбавлена недоліків. Оскільки вона не використовує безпосередньо публічної IP-адреси, то неможливо скористатись протоколом https, проте, враховуючи особливості VPN, мобільність системи, періодичне її включення та невелику кількість користувачів, загрози практично відсутні. Файл-архів віртуальної машини є порівняно великим файлом (2-3 GB), а після імпортування він збільшується в декілька разів, збільшується його розмір і під час роботи системи. Але на даному етапі розвитку апаратних засобів це не є критично, оскільки для користувачів тепер доступні швидкі та ємкі носії інформації. При експортуванні (архівуванні) віртуальної машини розмір її в декілька разів зменшується. Ще один недолік - використання VPN-сервера для роботи у глобальній мережі і його зміна вимагає втручання в гостьову операційну систему віртуальної машини. Cтворено декілька збірок з різними версіями ПЗ для аналізу та порівняння їх роботи.

#### **Бібліографія**

- 1. MoodleDocs. *MoodleDocs.* URL: [https://docs.moodle.org/400/en/Main\\_page](https://docs.moodle.org/400/en/Main_page).
- 2. Moodle в Україні: Що таке Moodle. *Moodle - Open-source learning platform | Moodle.org.* URL: <https://moodle.org/mod/page/view.php?id=8174>.
- 3. Булатецький В., Булатецька Л., Книш В. Особливості комунікації у мережах з порушенням зовнішніх каналів зв'язку. Міжнародна благодійна конференція together united: науковці проти війни: матеріали конф., м. Луцьк, 20 трав. 2022 р. URI:<https://evnuir.vnu.edu.ua/handle/123456789/20551>.

- 4. Windows installationusing XAMPP MoodleDocs. *MoodleDocs*. URL: [https://docs.moodle.org/2x/pl/Windows\\_installation\\_using\\_XAMPP](https://docs.moodle.org/2x/pl/Windows_installation_using_XAMPP).
- 5. Download XAMPP. *XAMPP Installers and Downloads for Apache Friends*. URL: <https://www.apachefriends.org/download.html>.<br>Pickavance M., Turner B. Best virtual
- 6. Pickavance M., Turner B. Best virtual machine software of 2023. *TechRadar*. URL: [https://www.techradar.com/best/best](https://www.techradar.com/best/best-virtual-machine-software)-virtual-machine-software.
- 7. The best virtual machine tools for Windows: Run a PC insideyour PC. *PCWorld*. URL: [https://www.pcworld.com/article/1936055/the](https://www.pcworld.com/article/1936055/the-best-virtualization-tools-for-windows.html)-best-virtualization-tools-for-windows.html.
- 8. Windows 10 Hyper-V System Requirements. *Microsoft Learn: Build skills that open doors in your career.*  URL: [https://learn.microsoft.com/en](https://learn.microsoft.com/en-us/virtualization/hyper-v-on-windows/reference/hyper-v-requirements)-us/virtualization/hyper-v-on-windows/reference/hyper-v-requirements.<br>Documentation – Oracle VM VirtualBox. Oracle VM VirtualBox. URL:
- 9. Documentation Oracle VM VirtualBox. Oracle VM <https://www.virtualbox.org/wiki/Documentation>.
- 10. Introducing VMware Cross-Cloud Services. *VMware*. URL: <https://www.vmware.com/>.<br>11. Welcometo OEMU's documentation! OEMU documentation.
- $11.11$  documentation! OEMU documentation. *OEMU*. URL: <https://www.qemu.org/docs/master/>.
- 12. Resources & System Requirements | Parallels Desktop 19 for Mac. *Parallels: Mac & Windows Virtualization, Remote Application Server, Mac Management Solutions*. URL: <https://www.parallels.com/products/desktop/resources/>.
- 13. Installing Moodle MoodleDocs. *MoodleDocs*. URL: [https://docs.moodle.org/20/en/Installing\\_Moodle#Software](https://docs.moodle.org/20/en/Installing_Moodle#Software).
- 14. Ubuntu server system requirements. *Linux Tutorials – Learn Linux Configuration*. URL: [https://linuxconfig.org/ubuntu](https://linuxconfig.org/ubuntu-server-system-requirements)-server-system-requirements.
- 15. Download PuTTY a free SSH and telnet client for Windows. *Download PuTTY - a free SSH and telnet client for Windows*. URL: <https://www.putty.org/>.
- 16. Webmin. *Webmin*. URL: <https://webmin.com/>.
- 17. Step-by-step Installation Guide for Ubuntu MoodleDocs. *MoodleDocs*. URL: https://docs.moodle.org/403/en/Step-by-[step\\_Installation\\_Guide\\_for\\_Ubuntu](https://docs.moodle.org/403/en/Step-by-step_Installation_Guide_for_Ubuntu).
- 18. VPN.net Hamachiby Log Me In. *VPN.net – Hamachiby Log Me In*. URL: <https://vpn.net/> .
- 19. Business VPN For Secure Networking | OpenVPN. *OpenVPN*. URL: <https://openvpn.net/>.
- 20. Downloads Oracle VM VirtualBox. *Oracle VM VirtualBox*. URL: <https://www.virtualbox.org/wiki/Downloads>.

#### **References**

- 1. MoodleDocs. *MoodleDocs*. URL: [https://docs.moodle.org/400/en/Main\\_page](https://docs.moodle.org/400/en/Main_page).
- 2. Moodle в Україні: Що таке Moodle. *Moodle - Open-source learning platform | Moodle.org.* URL: <https://moodle.org/mod/page/view.php?id=8174>.
- 3. Bulatetskyi V., Bulatetska L., Knysh V. Osoblyvosti komunikatsii u merezhakh z porushenniam zovnishnikh kanaliv zviazku. Mizhnarodna blahodiina konferentsiia together united: naukovtsi proty viiny: materialy konf., m. Lutsk, 20 trav. 2022 r. URI:<https://evnuir.vnu.edu.ua/handle/123456789/20551>.
- 4. Windows installationusing XAMPP MoodleDocs. *MoodleDocs*. URL: [https://docs.moodle.org/2x/pl/Windows\\_installation\\_using\\_XAMPP](https://docs.moodle.org/2x/pl/Windows_installation_using_XAMPP).
- 5. Download XAMPP. *XAMPP Installers and Downloads for Apache Friends*. URL: <https://www.apachefriends.org/download.html>.
- 6. Pickavance M., Turner B. Best virtual machine software of 2023. *TechRadar*. URL: [https://www.techradar.com/best/best](https://www.techradar.com/best/best-virtual-machine-software)-virtual-machine-software.
- 7. The best virtual machine tools for Windows: Run a PC insideyour PC. *PCWorld*. URL: [https://www.pcworld.com/article/1936055/the](https://www.pcworld.com/article/1936055/the-best-virtualization-tools-for-windows.html)-best-virtualization-tools-for-windows.html.
- 8. Windows 10 Hyper-V System Requirements. *Microsoft Learn: Build skills that open doors in your career.*  URL: [https://learn.microsoft.com/en](https://learn.microsoft.com/en-us/virtualization/hyper-v-on-windows/reference/hyper-v-requirements)-us/virtualization/hyper-v-on-windows/reference/hyper-v-requirements.
- 9. Documentation Oracle VM VirtualBox. *Oracle VM VirtualBox*. URL: <https://www.virtualbox.org/wiki/Documentation>.
- 10. Introducing VMware Cross-Cloud Services. *VMware*. URL:<https://www.vmware.com/>.
- 11. Welcometo QEMU's documentation! QEMU documentation. *QEMU*. URL: <https://www.qemu.org/docs/master/>.
- 12. Resources & System Requirements | Parallels Desktop 19 for Mac. *Parallels: Mac & Windows Virtualization, Remote Application Server, Mac Management Solutions*. URL: <https://www.parallels.com/products/desktop/resources/>.
- 13. Installing Moodle MoodleDocs. *MoodleDocs*. URL: [https://docs.moodle.org/20/en/Installing\\_Moodle#Software](https://docs.moodle.org/20/en/Installing_Moodle#Software).

- 14. Ubuntu server system requirements. *Linux Tutorials – Learn Linux Configuration*. URL: [https://linuxconfig.org/ubuntu](https://linuxconfig.org/ubuntu-server-system-requirements)-server-system-requirements.
- 15. Download PuTTY a free SSH and telnet client for Windows. *Download PuTTY - a free SSH and telnet client for Windows*. URL:<https://www.putty.org/>.
- 16. Webmin. *Webmin*. URL[: https://webmin.com/](https://webmin.com/).
- 17. Step-by-step Installation Guide for Ubuntu MoodleDocs. *MoodleDocs*. URL: https://docs.moodle.org/403/en/Step-by-[step\\_Installation\\_Guide\\_for\\_Ubuntu](https://docs.moodle.org/403/en/Step-by-step_Installation_Guide_for_Ubuntu).
- 18. VPN.net Hamachiby Log Me In. *VPN.net – Hamachiby Log Me In*. URL[: https://vpn.net/](https://vpn.net/) .
- 19. Business VPN For Secure Networking | OpenVPN. *OpenVPN*. URL:<https://openvpn.net/>.<br>20. Downloads Oracle VM VirtualBox. *Oracle VM VirtualBox*.
- 20. Downloads Oracle VM VirtualBox. *Oracle VM VirtualBox*. URL: <https://www.virtualbox.org/wiki/Downloads>.